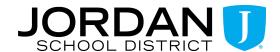

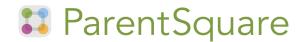

## **Introducing ParentSquare for Teachers!**

Drumroll, please... Our district is using ParentSquare, the communication superhero your parents have been clamoring for! This tool is your new sidekick for connecting with families, sending a quick text, sharing epic student moments (think adorable pics), and rallying the troops through creative newsletters and posts. It's already set up - so get ready to level up your parent engagement game, including texting parents in their preferred language!

## How Do I Get There from Here?

Getting started is simple - Just visit <u>ParentSquare.com</u>, login using your Jordan District Google account and you're officially connected to awesome classroom communication. ParentSquare works its magic on any device, so whether you're a phone wiz, a laptop lover or tablet-trained, you're good to go! Download the free mobile app for iOS or Android, or use ParentSquare from a web browser at <u>ParentSquare.com</u>.

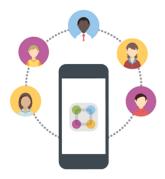

## What Can I Do with ParentSquare?

As a teacher, you have the ability to send both **Posts** and **Direct Messages** to your classroom's families. Both options can be sent through email or text and can be translated to the parent's preferred language. You can include calendar events to a post, allowing parents to quickly add events to their personal calendar, and even rsvp to your events. Parents can access messages via the ParentSquare app, however, those that do not register their account will still receive a text and email with your messages. Parents that do create an account can interact with your classroom by viewing photos, leaving comments on posts (only visible by you), messaging teachers, and managing their communication preferences.

## Where Can I Learn More?

Transform yourself into a ParentSquare Pro! Access <u>Teacher Training 101</u>, self-paced modules, that can be completed in under 30 minutes. Be sure to select "Start Course." After completing this course, you'll be able to:

- ★ Login and navigate ParentSquare
- ★ Make changes to your notification settings and set office hours
- ★ Add events to the class calendar
- ★ Create posts and direct messages
- ★ Access support and training resources

In addition, you can click on the question mark in the upper right corner within ParentSquare to search comprehensive help articles, see what's new, or connect with ParentSquare's amazing support team.

If you find that your account, classroom, or parent contact data is incorrect, please reach out to the Information Systems help desk at (801) 567-8737.